# **EMR Documentation Tips: Lessons Learned from Payer Audits**

### **05/22/2024**

## **Documenting Data in Your EMR: Accuracy Matters**

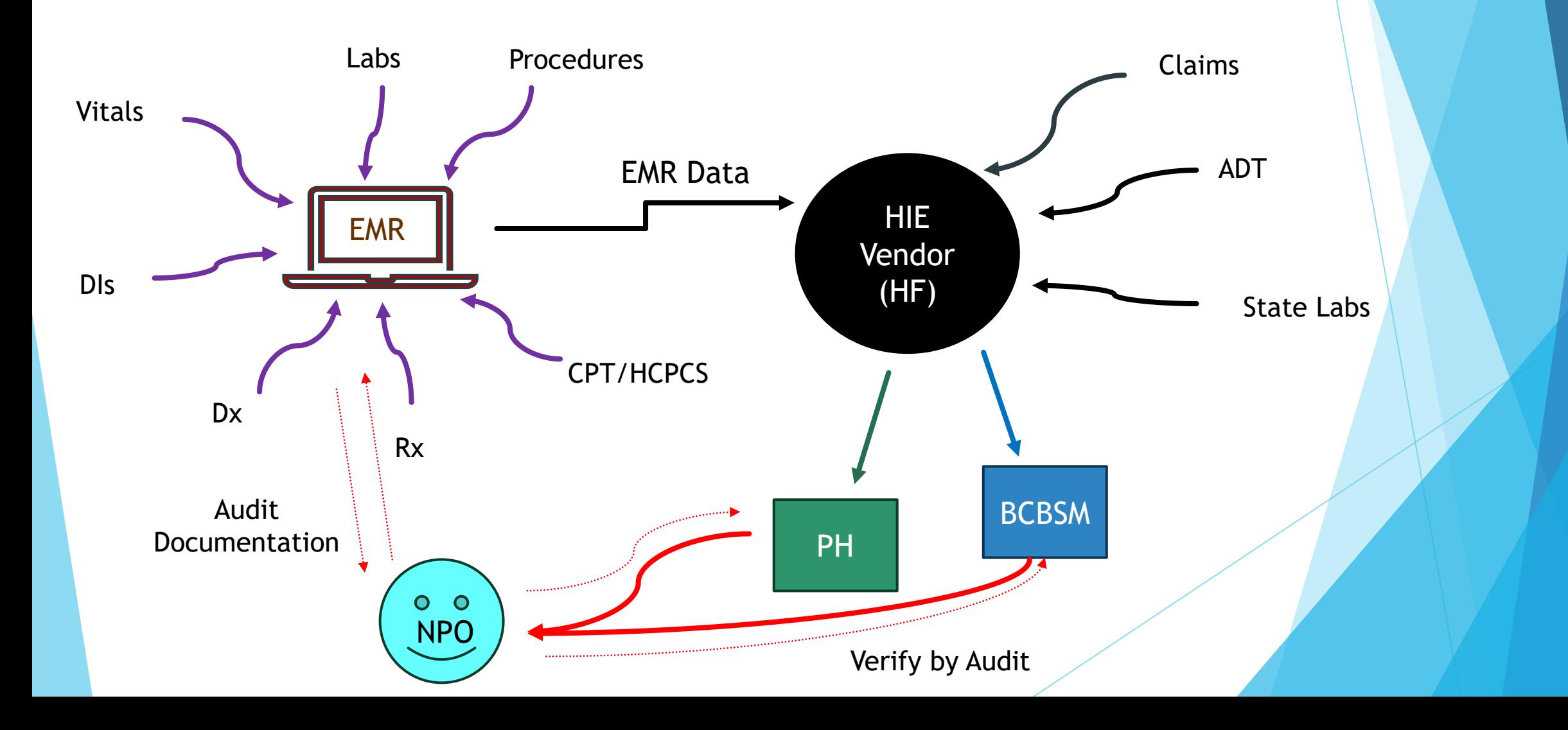

### **NPO Supplemental Data Process**

- **Health Focus pulls the data directly from the EMR by way of structured data populating a CCDA**
	- Documents stored are not pulled and will not close a care gap.
	- HF identifies the most recent date in the order as the Result Date.
	- Labs/test are identified as "completed" by a date in the structured "Result Date" field and/or a result in the structured "Result" field.
- **Data is submitted by Health Focus to BCBSM, BCN, and Priority Health on a weekly basis.**
	- The timeframes for when the data will be processed and reflected in the reports may vary by insurance companies.
	- It may take 30-60 days to see the data submitted by Health Focus populated in the insurance company's data.
- **Measures are continuing to move to Electronic Clinical Data Systems (ECDS) submission.**

## **Common EMR Data Entry Errors**

Incorrect use of **Structured Data Fields** in Lab/DI orders

Incorrect **Dates** entered into Lab/DI orders

Incorrect **Results** entered into Lab/DI orders

**Blank** structured data fields

**Free-Typing** into structured data fields

### **Typos**

**Height entered as 1 inch** 

▶ BP either flipped to diastolic/systolic

### **The Golden Rule for Data Entry**

**Use a resulted document to identify the information to enter into structured data fields (e.g., Lab/DI orders)!**

#### **Resulted documents include:**

- Lab reports (e.g., HbA1c, Cologuard, etc.)
- Mammogram reports
- Colonoscopy op reports
- Progress Notes (e.g., for in-house labs, etc.)
- **Use the resulted document to identify the following information:**
	- **Sample Collection Date or Test Performed Date**
	- **Result Date**
	- **Lab/Test Result**
- **DO NOT put any information into a structured data field that cannot be found on the supporting lab/test report!**
- ▶ Make sure the supporting lab/test report can be found in the patient's chart in the **EMR.**

### **Document the Correct Dates**

There are multiple dates listed on a lab/test report

**Order**

- **Sample Collection**
- **Received**
- **Resulted / Performed**
- **The Order and Received dates are irrelevant for HEDIS reporting**
- ▶ The date on which you are manually entering the information is **also irrelevant; Never enter the manual-entry date into a Lab/DI order**
- ▶ The correct Sample Collection and Test Result dates must be entered into corresponding structured data fields

### **What Dates to Use –**

### **Colonoscopy**

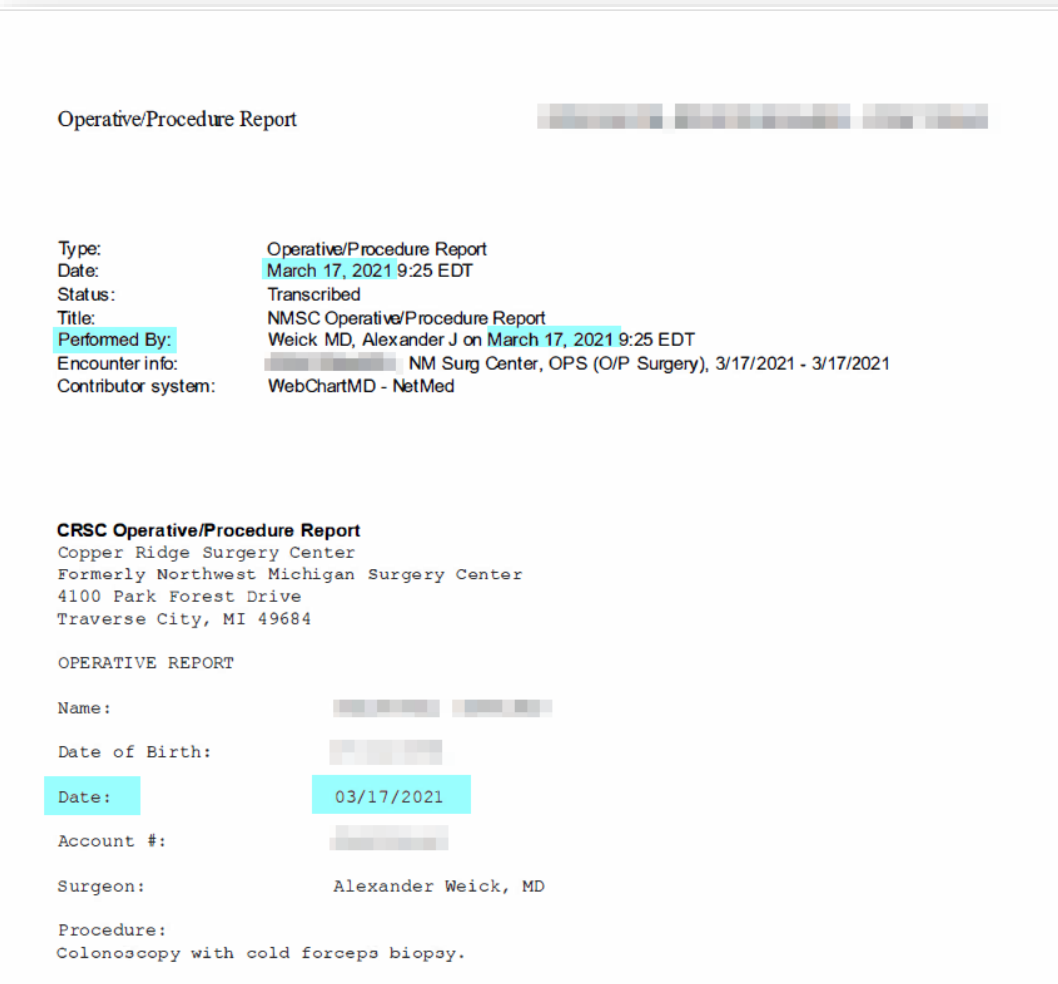

## **Mammogram ALCOHOL** Accession ID: Order Date: 06/15/2020 Performed Date: 06/15/2020 12:53:29 Requesting Physician: Ordering Physician **Contract Contract Contract Contract Contract Contract Contract Contract Contract Contract Contract Contract Contract Contract Contract Contract Contract Contract Contract Contract Contract Contract Cont** \*MA FFD MAMM SCREEN BILATERAL **REPORT** Exam:

#### **Performed Date = Result Date**

# **What Data to Use - Cologuard**

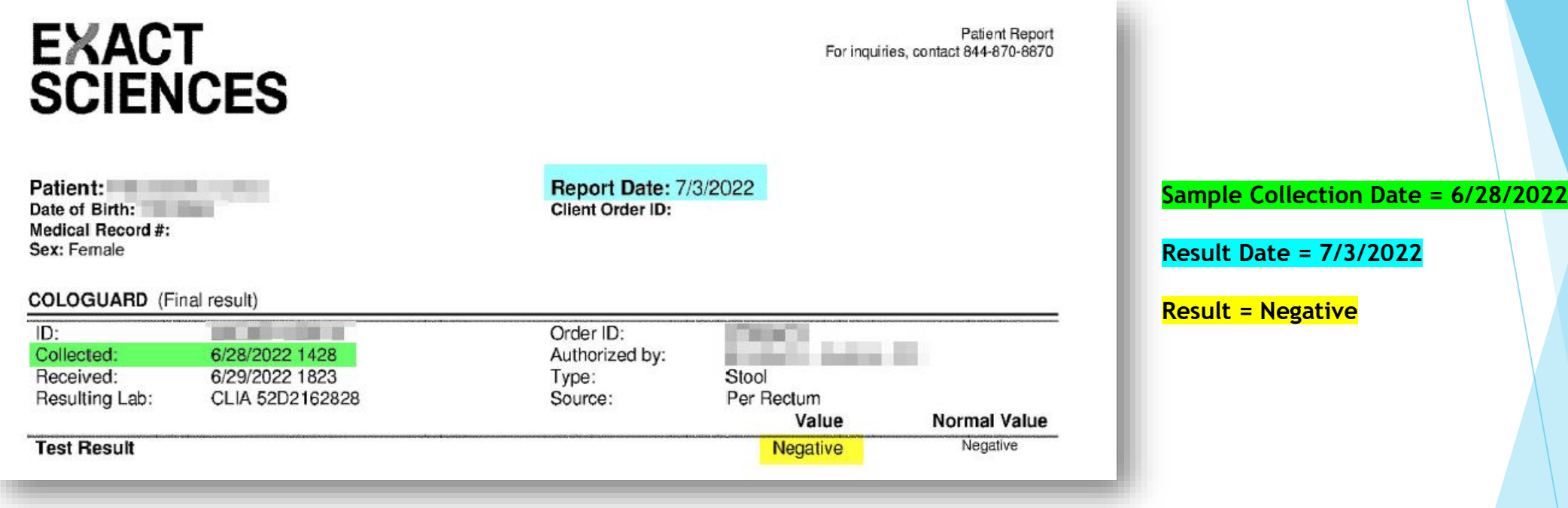

**Collected Date** = date patient states the sample was collected

**Received Date** = date Exact Sciences received the sample in the mail (internal QA)

**Report Date** = Result Date = date a result was generated and reported by the lab

## **What Data to Use – Gyn Cyt**

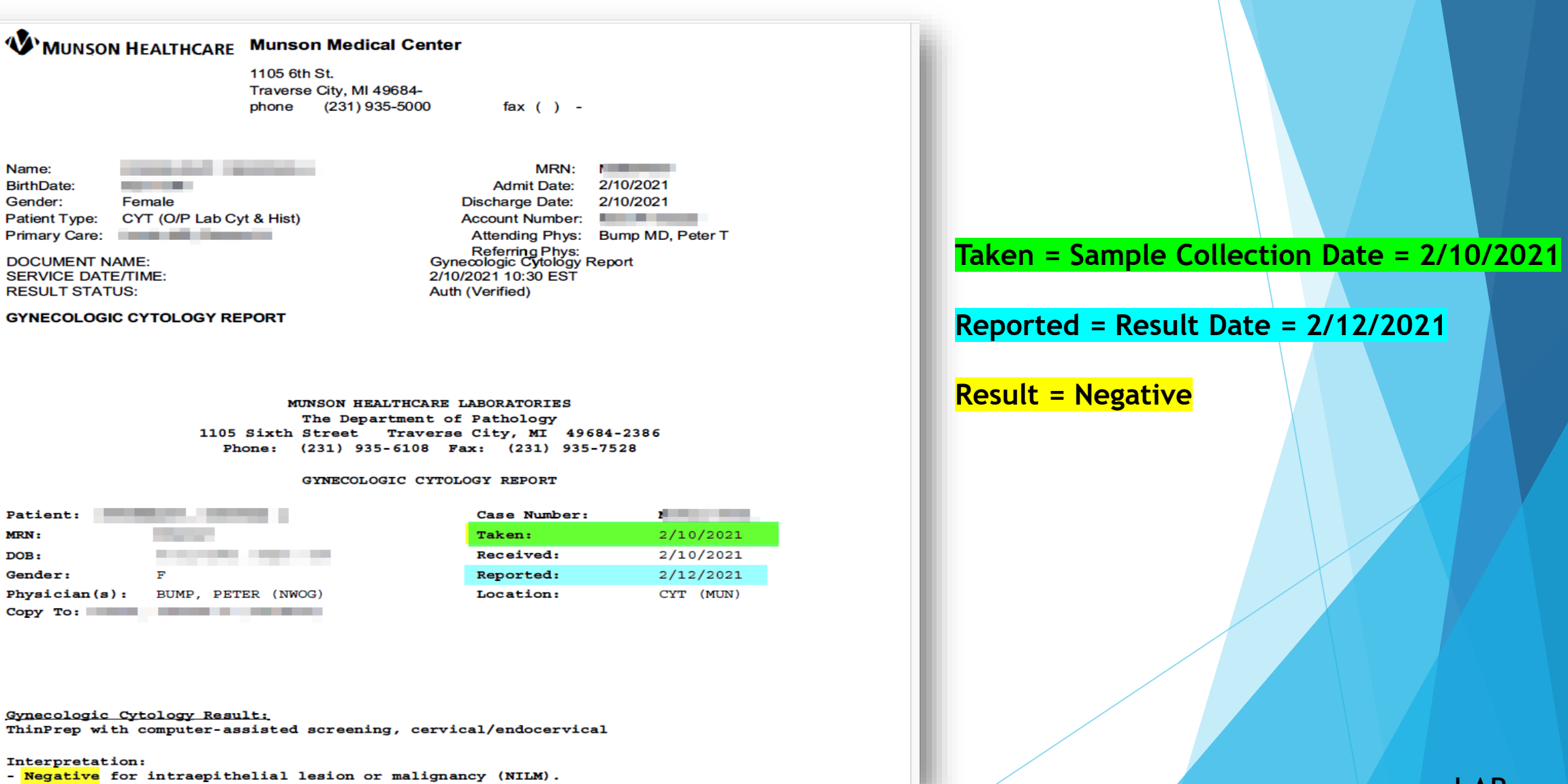

# **What Data to Use - HPV**

MUNSON MEDICAL CENTER The Department of Pathology 1105 Sixth Street Traverse City, MI 49684-2386 Phone: (231) 935-6108 Fax: (231) 935-7528

#### GYNECOLOGIC CYTOLOGY REPORT

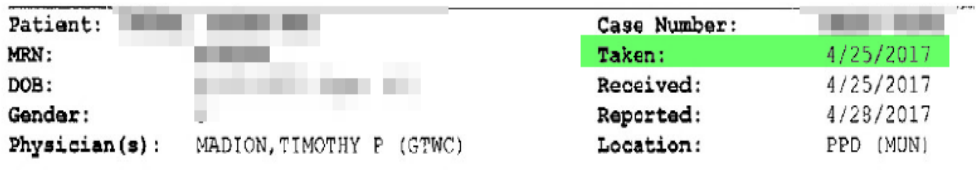

#### Gynecologic Cytology Result:

ThinPrep with computer-assisted screening, cervical/endocervical

Interpretation:

- Negative for intraepithelial lesion or malignancy.

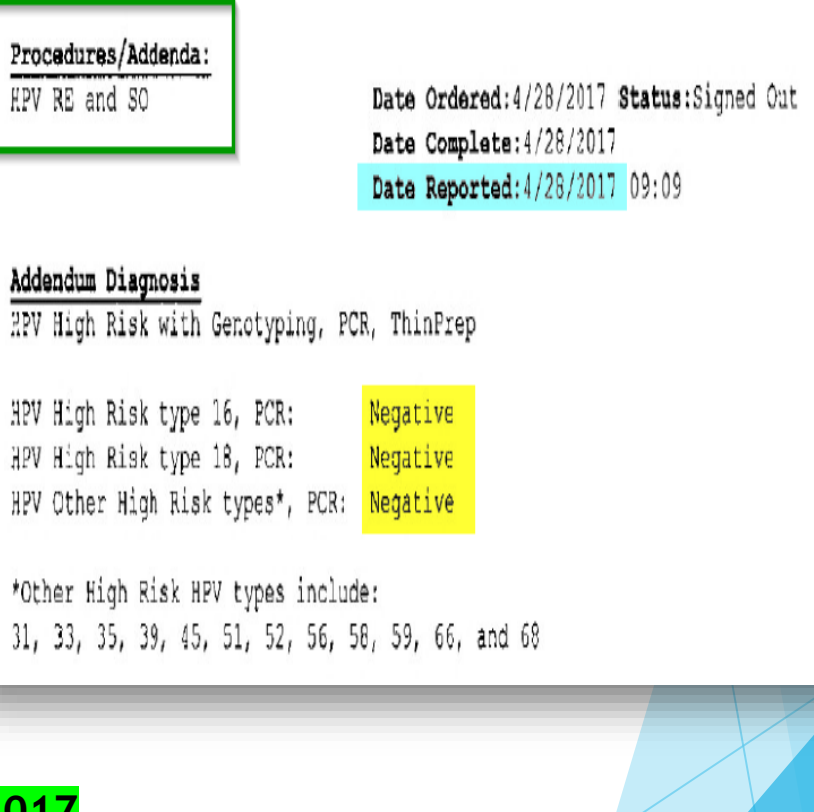

**Taken = Sample Collection Date = 4/25/2017**

**Date Reported = Result Date = 4/28/2017**

**Result = Negative**

## **Example** – **Incorrect Date (HPV)**

### **Gyn Cyt/HPV Lab Report**

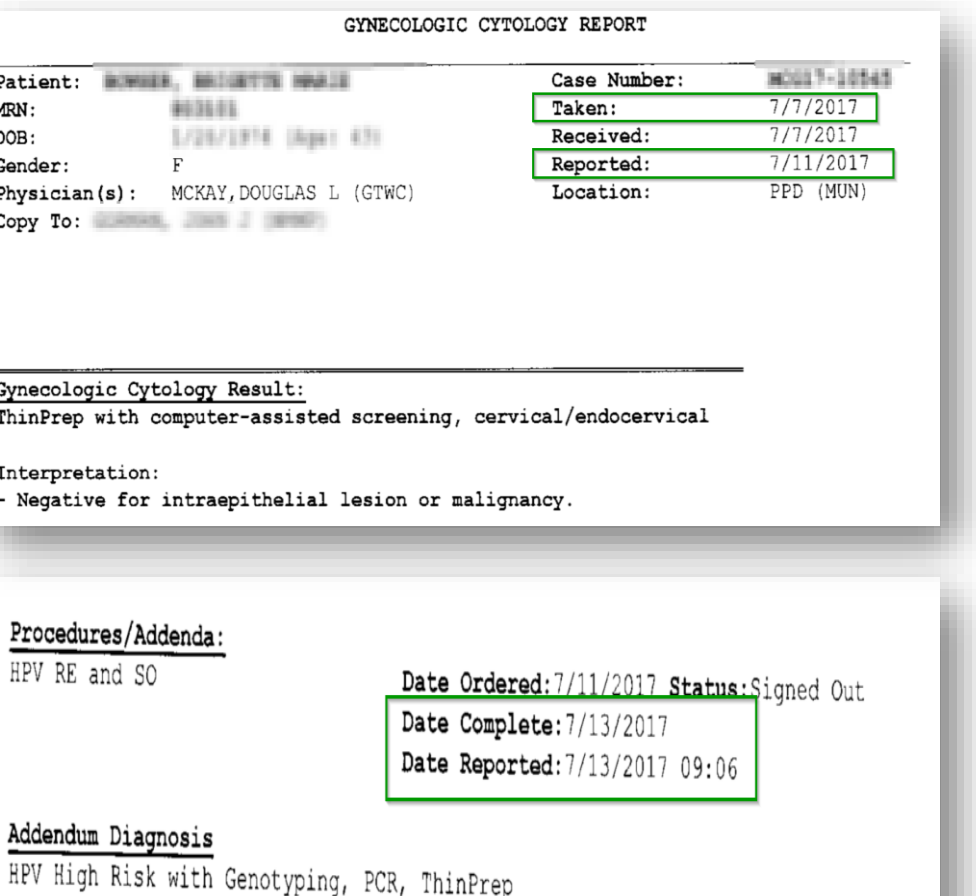

Negative

Negative

HPV High Risk type 16, PCR:

HPV High Risk type 18, PCR:

HPV Other High Risk types\*, PCR: Negative

### 07/11/2017 Vegativo

**Note collection date and result date entered in EMR versus lab report**

### **Lab Order in EMR**

Medical Summary CDSS Rx Labs DI Procedures Growth Chart Imm T.Inj Encounters Patient Docs + Flowsheets + Notes

Result See Patient Documents

High Priority

Future Order

Lab Results and a change of the company of the company

diversion of Stockholms and

and the familiar and

**Highland** 

**Entrance Party** 

**Collection Dat...** 

**HPV DNA** 

Area detailing it.

\*HPV Vaginal or Cervical

A<sup>°</sup> Allergies Billing Alerts

Monte, Brigado M. In 11

Provider

Facility

Lab

**Order Date** 

07/11/2017

Received Result Date 02/19/2021

Assigned To

**STATE OF** 

Chines Station & Little State Add Child

 $090$ 

 $\mathbf{m}$ 

**Progress Notes** 

00:00 AM/PM 0

Graph |

**Pate** 

**NOTES** 

**BOTTOM** 

**ALCOHOL:** 

Status

v

Collection Date & Time 7 07/11/2017

**Order & Collection** 

**The County The State** 

groceros igras tenamentales and

Open Reviewed

Don't Publish to Patient\* (

**Exception Comments** 

Results

**CONTRACTOR** 

Cancelled

In-House

 $\checkmark$ 

### **Document the Correct Result**

### **Some quality measures are result-dependent.**

*(e.g., HbA1c lab, retinal eye exam)*

- A result indicates the lab/test was completed
- $\blacktriangleright$  The result may determine measure compliance *(e.g., A1c < 8, A1c < 9)*
- $\blacktriangleright$  The result may determine test repeat interval *(e.g., 1 vs. 2 years for DM retinal eye exams)*

### **Avoid documenting a result as "unknown", if possible.**

- If you are unsure of a result, first try to clarify it with the rendering provider.
- "Unknown" results are non-compliant results for some measures (i.e., HbA1c) or default the lab/test to an annual reporting period (i.e., retinal eye exam).

### **CPT II codes can be added to claims to report results for some Labs/tests (e.g., HbA1c, BMI percentile, Retinal Eye Exam, etc.).**

- ▶ Claims data will trump supplemental data for closing measure care gaps.
- Make sure the correct CPT II code is submitted for the result documented in the medical record.

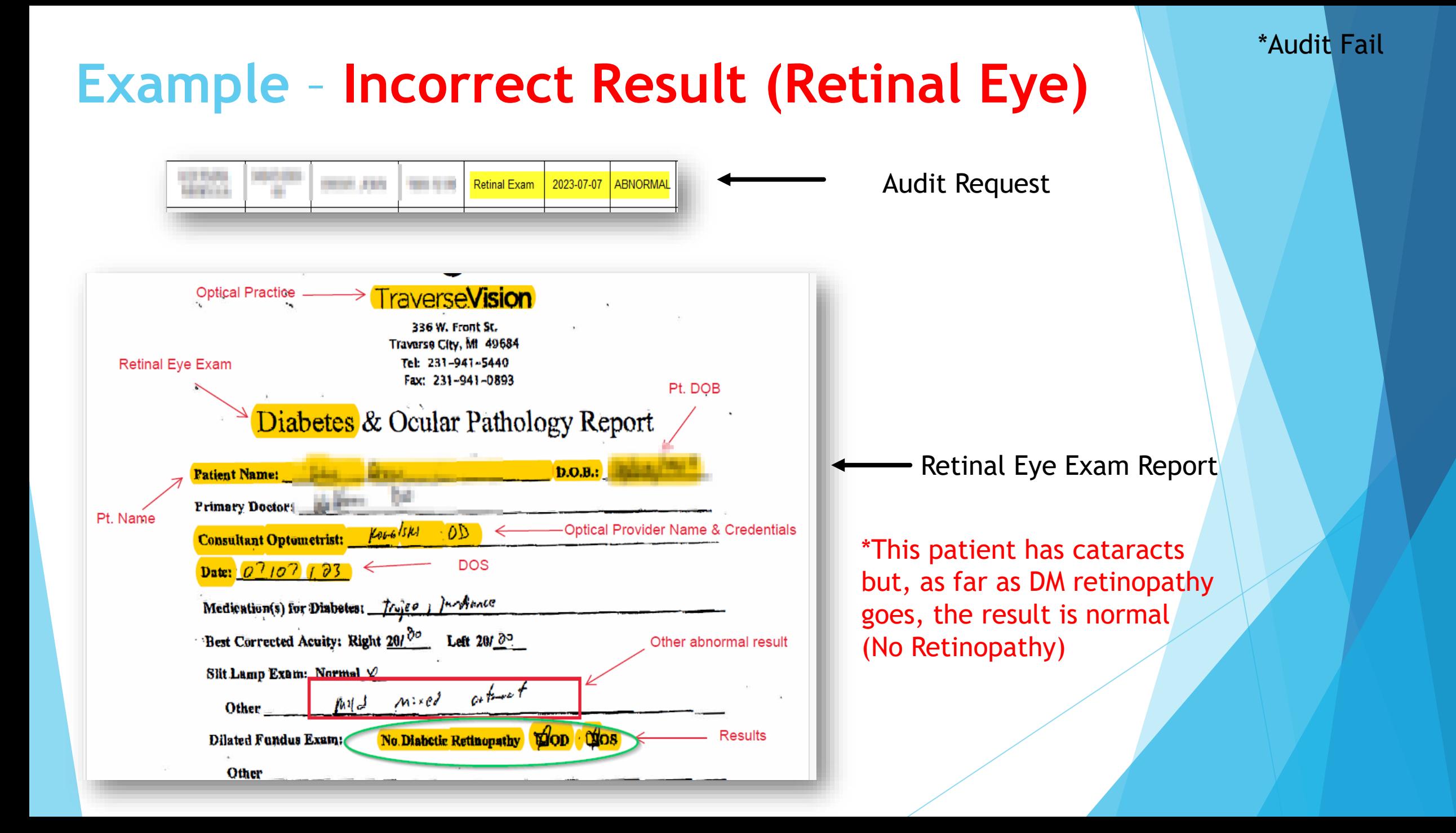

### **Interpreting Eye Exam Reports**

#### **BCBSM Retinal Eye Exam Job Aid**

#### **Relevant terminology:**

NIDDM/DM = Non-Insulin Dependent **Diabetes Mellitus** 

DR = Diabetic retinopathy

BDR = Background Diabetic Retinopathy

PDR/NPDR = Proliferative/Nonproliferative Diabetic Retinopathy CSME/ME = Clinically Significant Macular Edema

WNL = Within Normal Limits NVD = Neovascularization of the optic disc NVE = Neovascularization elsewhere PVD = Posterior Vitreous Detachment RD = Retinal detachment ERM = Epiretinal membrane BRVO = Branch Retinal Vein Occlusion  $MA = Micro\ anewrysm$ 

A = Anterior Chamber P = Posterior Chamber  $M = Macula$ V= Vessels  $OD = right eye$  $OS = left eye$ OU= both eyes  $E = \text{with}$ š = without

#### **POSITIVE RESULT**

#### **NEGATIVE RESULT**

Notation of the following: : (č\_or w/) "Diabetic Notation of the following: : (No, Ø, š, or w/o), "DR", retinopathy", "DR", "BDR", "PDR", "Pre-proliferative "BDR", "PDR", or "NPDR" diabetic retinopathy" or "NPDR" A drawing of the retina that shows damage will Drawing/diagram of the retina that shows NO areas of damage w/ documentation of a normal exam with no documentation of retinopathy evidence of retinopathy A medical record or photograph of retinal abnormalities Dilated or retinal exam that shows normal fundus or posterior w/ documentation of retinopathy exam where the vitreous, macula, retinal vessels & periphery are WNL/Normal or Clear Letter or note from ophthalmologist (M.D.) or Macular Edema \* optometrist (O.D.) stating that exam was normal and there was no evidence of diabetic retinopathy All of the following do not count as diabetic Inactive BDR and BDR resolved retinopathy, but also do not make the exam negative: Dot/blot hemorrhages, "heme", neovascularization, or Ocular Hypertension micro aneurysms \* Macular degeneration Arterial/vessel occlusion or BRVO Retinal detachment Hypertensive retinopathy Posterior Vitreous Detachment Epiretinal membrane Retinal Atrophy Vessel damage or attenuation \* Drusen Floaters or Weiss Ring RPE mottling Hard exudates \* Macular Pucker Glaucoma or POAG Soft exudates or "cotton wool spots" \*

\*Would indicate a positive exam, unless the physician explicitly states "no evidence of diabetic retinopathy". In this case, the exam would have a negative result.

#### **\*Handout**

## **Eye Exam Reporting Form**

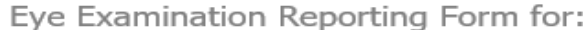

Patient DOB: University of the Contract of the Contract of the Contract of the Contract of the Contract of the

Date of Examination: New York Charles and Charles and Charles and Charles and

Examined by: \_

(Name of Ophthalmologist/Optometrist)

(Practice Name)

#### **Diabetic Retinopathy**

. Was a Diabetic Retinopathy Examination Performed?

□ Yes □ No □ N/A (the patient is not diabetic)

. If yes, does the patient have Diabetic Retinopathy?

□ Yes  $\Box$  No

Glaucoma Screening

. Was a Glaucoma Screening Examination performed?

□ Yes  $\Box$  No

• If yes, does the patient have Glaucoma?

□ Yes ⊟ No

(Signature of Ophthalmologist/Optometrist)

#### \***Handout**

## **HEDIS BP Guidelines**

- **Compliant BP results must be less than 140/90**
- **Reported BP can be the lowest systolic and diastolic during a single day**

### **Example**

- BP taken at the beginning of the appointment is  $136/92$
- BP taken at the end of the appointment is  $140/86$
- BP that would be documented in the structured Vitals field would be 136/86
- **Last reported BP of the measurement year may also be a patient reported BP if documented in the EMR and taken with a digital cuff.**

### **Treat Structured Data Fields with R-E-S-P-E-C-T**

- **Non-result-dependent measures (e.g., colonoscopy, mammogram, etc.)**
	- Documentation in the Result Date field of a DI order identifies the test as completed
- **Result-dependent measures (e.g., HbA1c DM retinal eye exam)**
	- Documentation in the **Result** field of a Lab order identifies the test as completed
- **Make sure the structured data fields only contain the information you want reported to Health Focus and the payers**
	- E.g., closing an incomplete DI with a date entered in the Result Date field will trigger the erroneous capture of a completed DI
	- E.g., typing "test not done" in a structured Lab Result field will trigger the erroneous capture of a "completed" lab
	- Use non-structured "Notes" or "Internal Notes" fields to document information such as "test not completed"
	- E.g., If a second BP of the visit is better than the first, put the second BP value in the structured Vitals field. (Don't free-type it elsewhere).

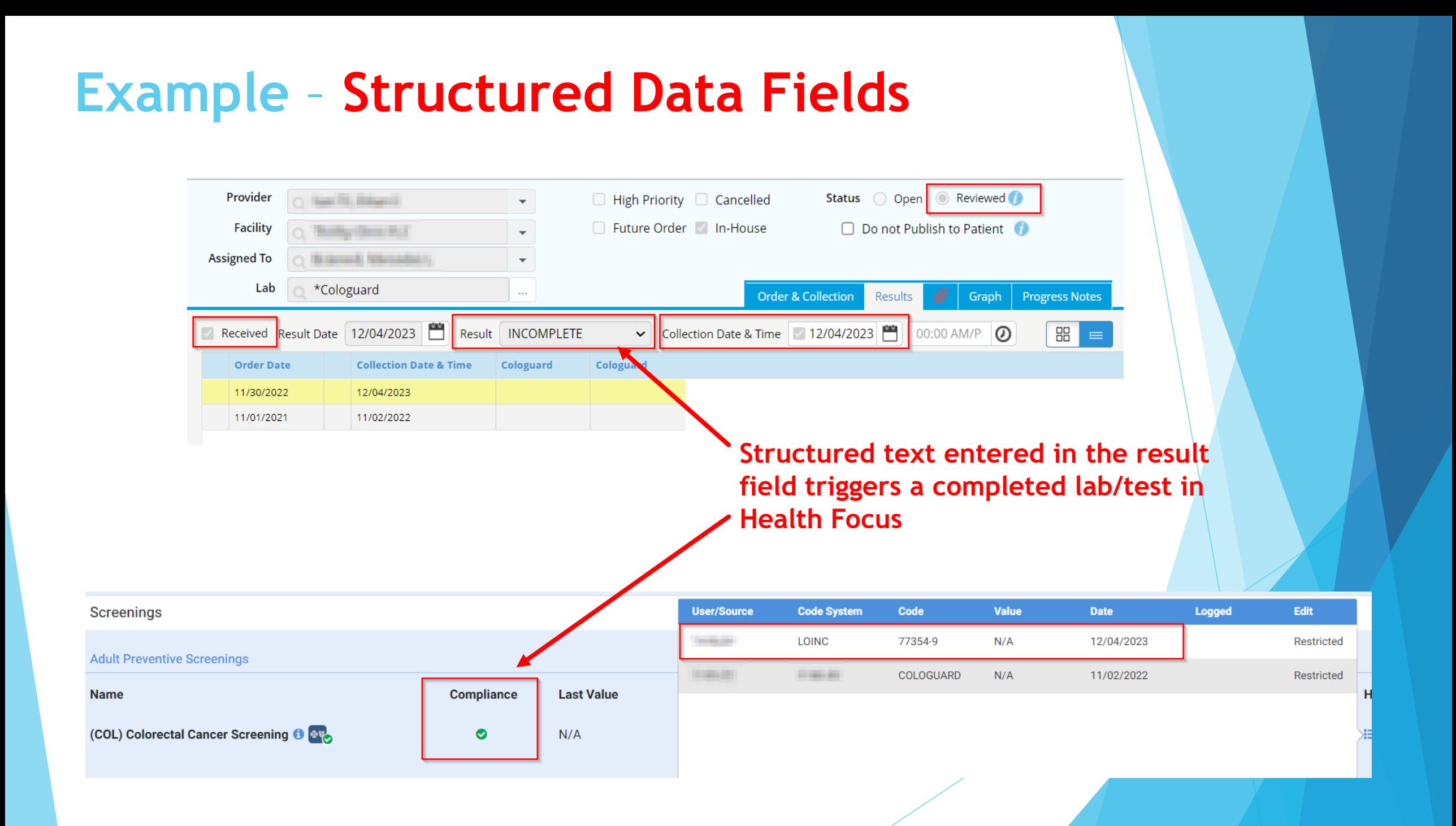

## **How to Handle Orders for Uncompleted Labs/DIs**

• Kona recommends the following: Cancel the Order

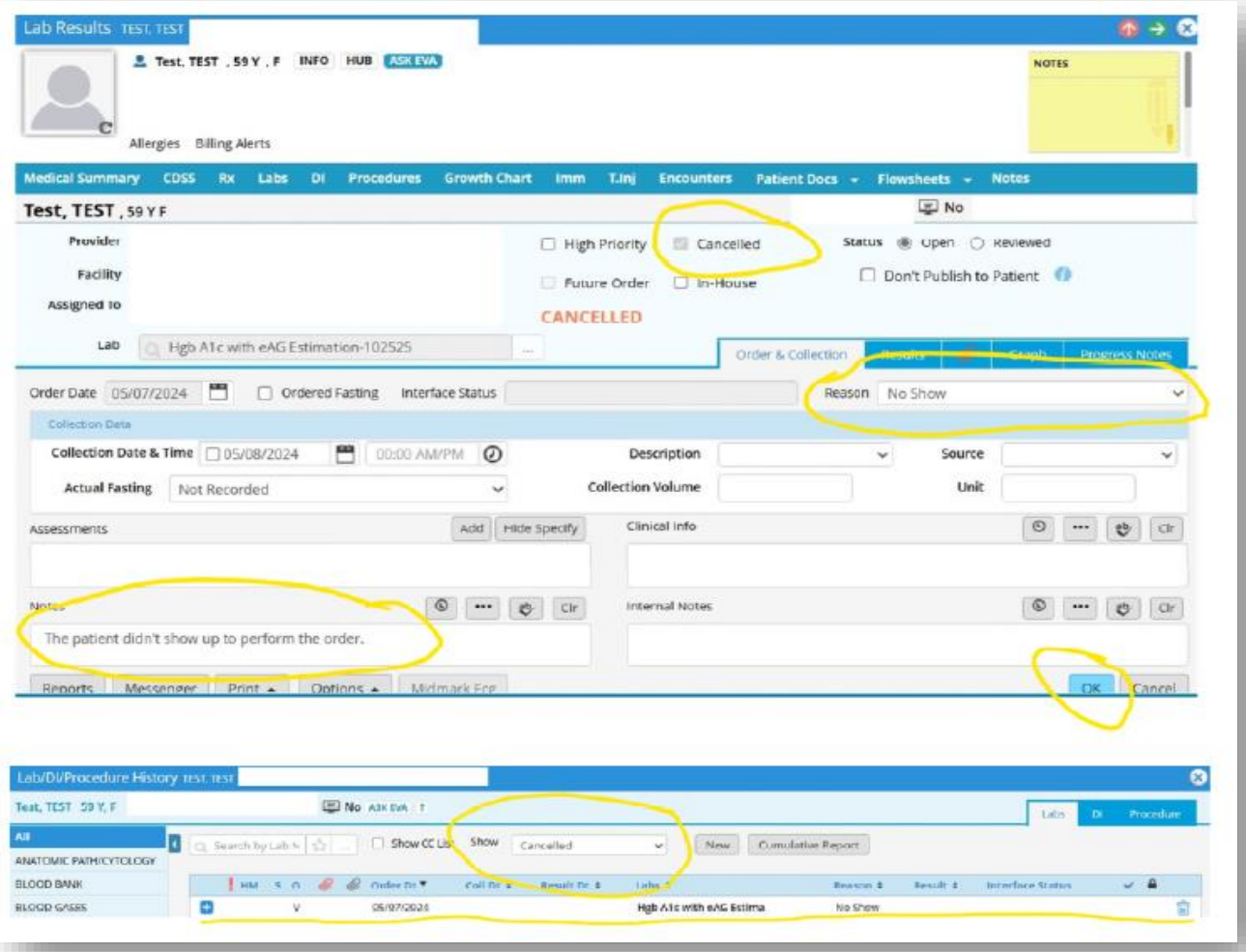

- >>Patient Hub
- >>Labs/DI
- >>Open the order
- >>Click on the cancelled checkbox
- >>Mention the reason in the reason dropdown box >>Or under the notes "that patient did not complete or do the order." >>Ok
- -The order will get cancelled and it will show under the cancelled tab

# **Audit Example** - **Typos**

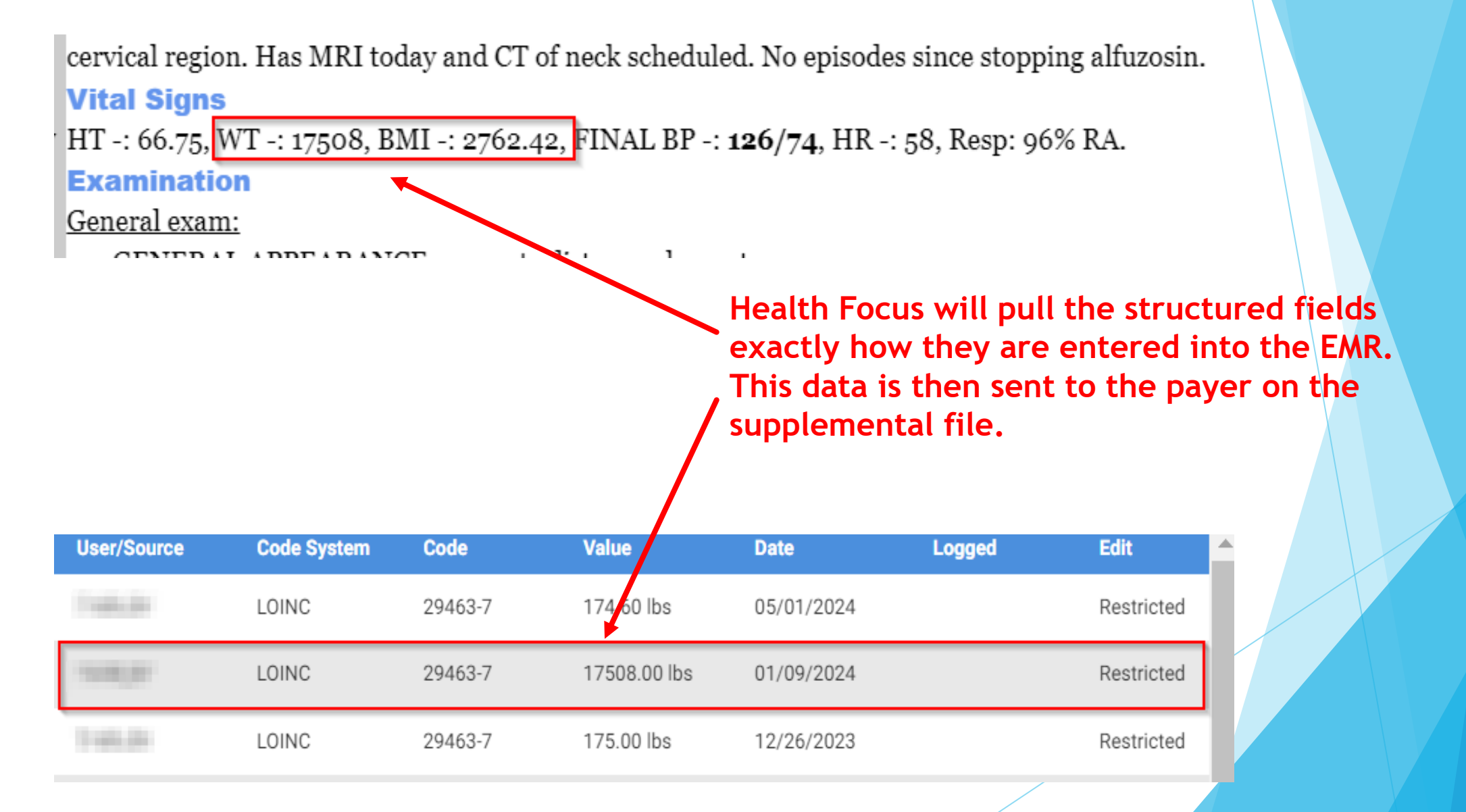

### **Data Entry Process**

Establish a written process that includes proper training of the practice staff with the entry process.

 **Be consistent in that process, especially if multiple people will be entering data.**

Review entered data prior to locking Lab, DI or Progress Note.

## **Moving Forward**

- Look for The ECDS submission to be accelerated for all measures if the insurance company finds the process to be advantageous.
	- Breast Cancer Screening became an ECDS measure in 2023.
	- Colorectal Cancer Screening is proposed to go ECDS in 2024
- **Work to move more of the process to the front end instead of working from the back by using:**
	- **Exclusion diagnosis codes**
	- **CPT codes**
	- **Structured data fields in the EMR to improve the CCDA data being pulled by Health Focus**
- Most Importantly, be patient
	- Allow time for the submissions of CPT II codes, exclusion codes, and data submitted by Health Focus to reflect in the reports provided by the insurance companies.
	- This change is a process and is going to take time